## **So vergleichen Sie Produkte 1/2**

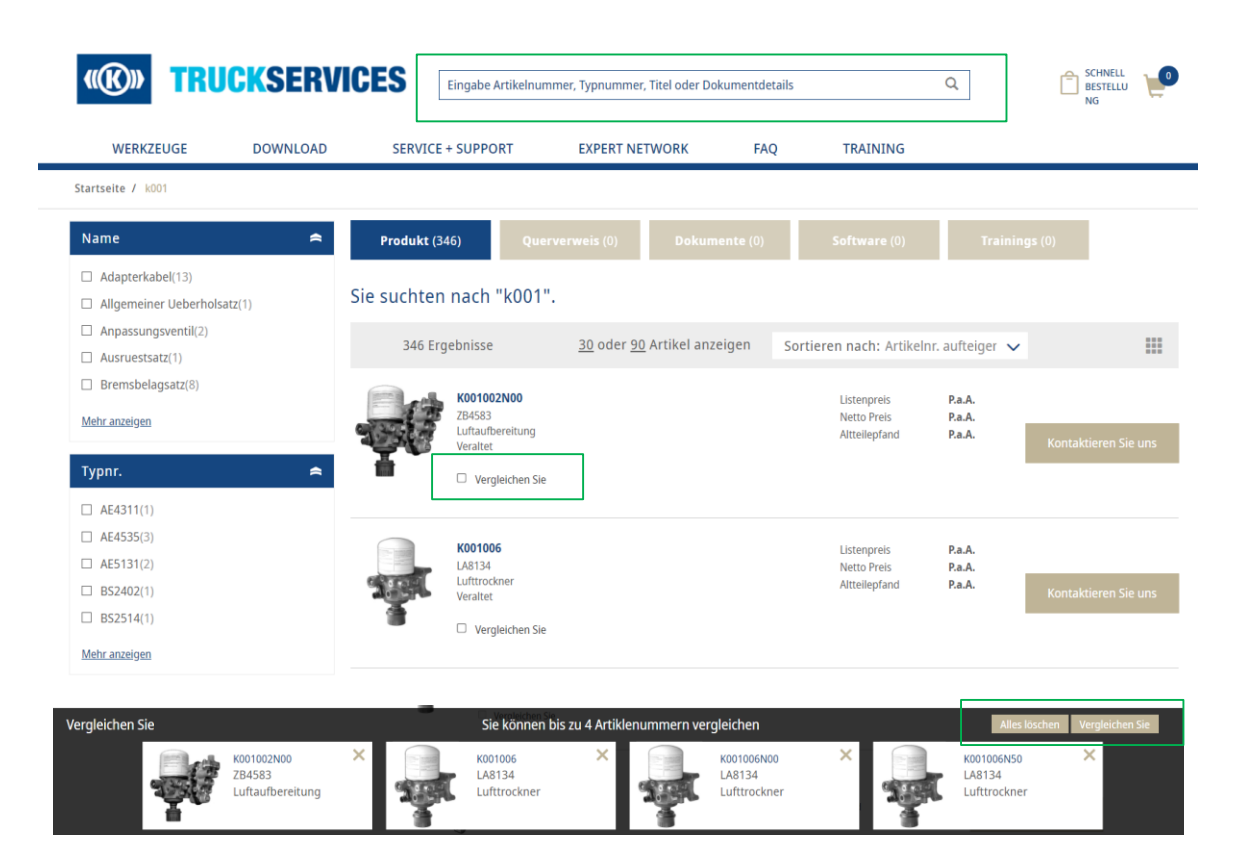

- **Loggen Sie sich in Ihr** Benutzerkonto ein Gehen Sie zu "Mein Konto" Geben Sie die gewünschte Artikelnummer oder den Titel des Artikels ein
- Klicken Sie dann auf die Artikel, die Sie vergleichen möchten  $\rightarrow$  "Vergleichen"
- Sie können bis zu 4 Teilenummern vergleichen

## **So vergleichen Sie Produkte 2/2**

## **Produkte vergleichen**

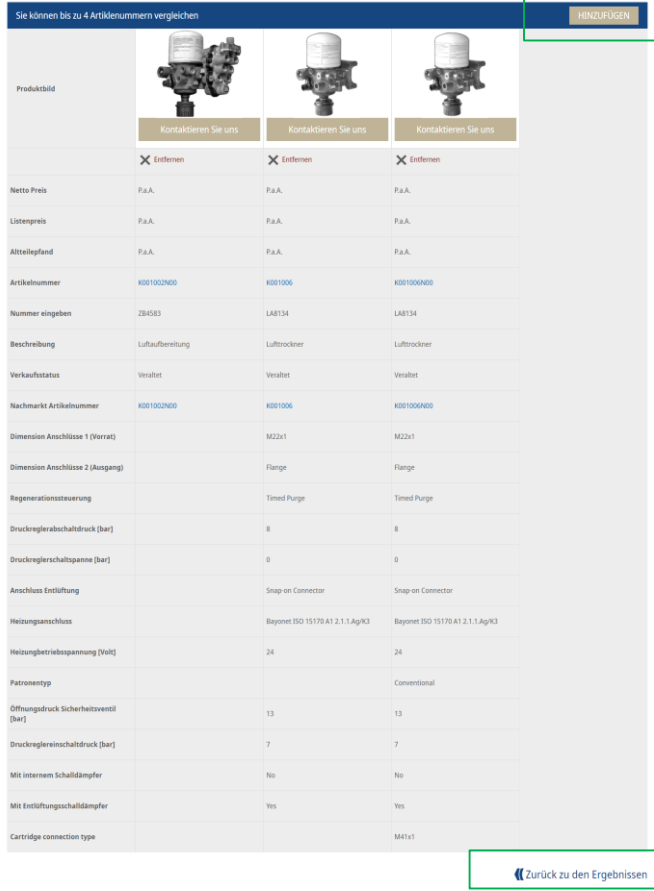

Jetzt können Sie die Produkte vergleichen:

- 1. Ein weiteres Produkt hinzufügen
- 2. Produkte aus der Vergleichsübersicht entfernen
- 3. Oder zurück zu den Ergebnissen gehen

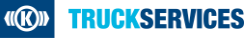